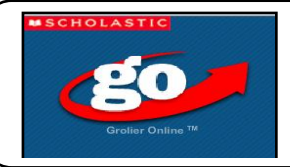

# **Grolier Online**

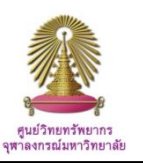

Grolier Online is published by Scholastic Library Publishing, a division of Scholastic Inc. It includes eight encyclopedia databases: *Encyclopedia Americana*, *Grolier Multimedia Encyclopedia*, *The New Book of Knowledge*, *La Nueva Enciclopedia Cumbre*, *America the Beautiful*, *Lands and Peoples*, *Amazing Animals of the World*, and *The New Book of Popular Science*. It is engineered to meet the needs of 21st Century learners. It offers the most comprehensive source of nonfiction content targeted for grades 3 and up, including: over 125,000 articles, all correlated to national and state standards; more than 340,000 editor-vetted Weblinks; and over 1,100 world newspapers in 73 languages, representing 195 countries.

#### **How to begin Grolier Online**

At URL: [http://www.car.chula.ac.th/curef-db/slist.html#general,](http://www.car.chula.ac.th/curef-db/slist.html#general) select **Grolier Online**, the database home page will displayed as the following.

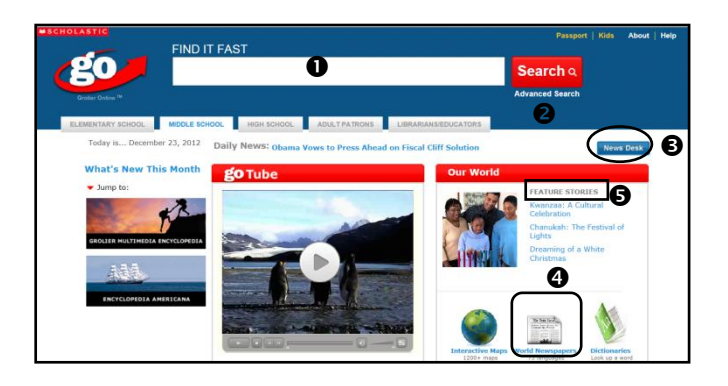

From the main page of Grolier Online, user can do  $\mathbf 0$ Simply Search (Find it Fast) and  $\bigcirc$  Advanced Search from Encyclopedias, journals, or websites as needed. Besides, Grolier provides **&** News Desk, **4** World Newspapers, and  $\bigcirc$  Feature Story from "Our World" section, from which user can select to view more as the followings.

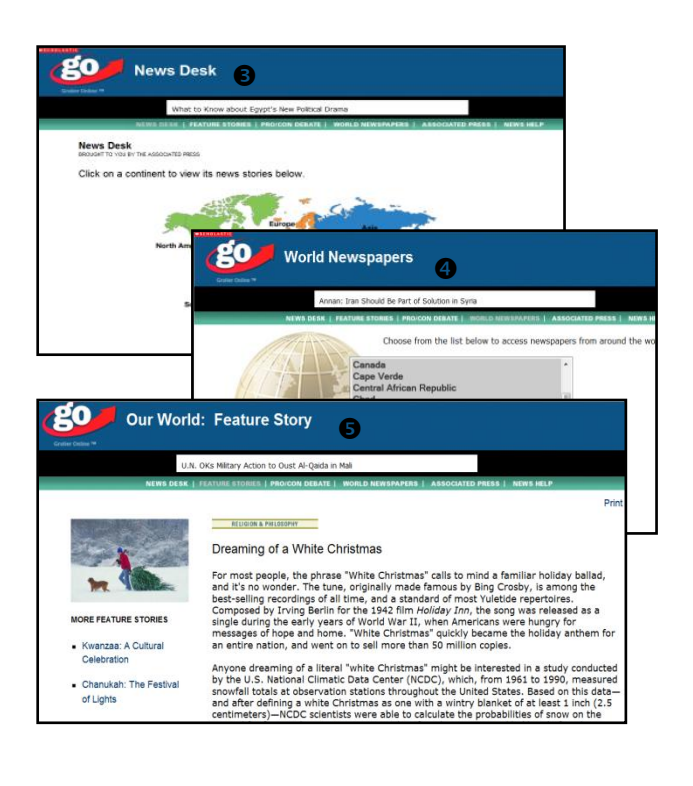

#### **Search**

Grolier enables user to do either "Simple search" or "Advanced search" from any screen as required. A large "Find It Fast" search box sits at the top center of each page. Simply type a word, keyword, or phrase in the box and click**.**

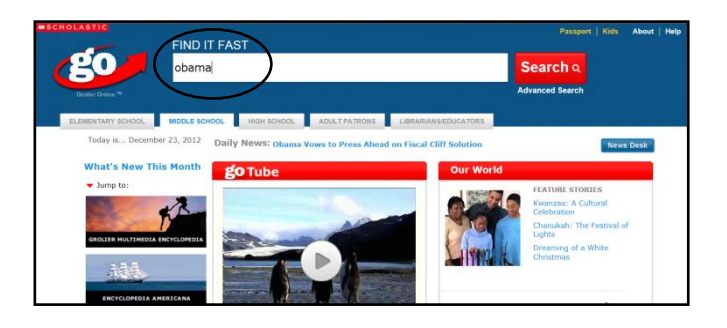

For example, user types *"Obama"* in the "Find it Fast" Search box and click "Search", the search results will be displayed as the following figure.

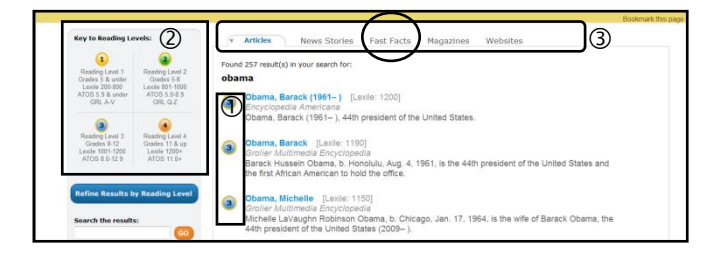

The results for "Obama" appear with  $\Phi$  easy-to-identify. color-coded numbers, and  $\mathcal Q$  ranging from 1, the easiest or lowest reading range, to 4, which is the hardest or highest. The Grolier Online search also yields  $\circled{3}$  related material, including News Stories, Fast Facts, Magazines, and Web sites, making searching simple yet comprehensive. User can continue to view specific type of contents, i.e. select *Fast facts* from the menu bar and get more results as the following figure next page.

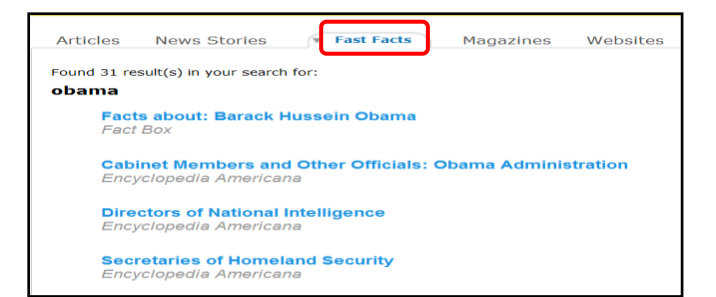

Back to the search results screen on "Obama" below, user can choose, for example, *United States of America: History-1945...*, 2 detail information for the selected topic will be available as the followings.

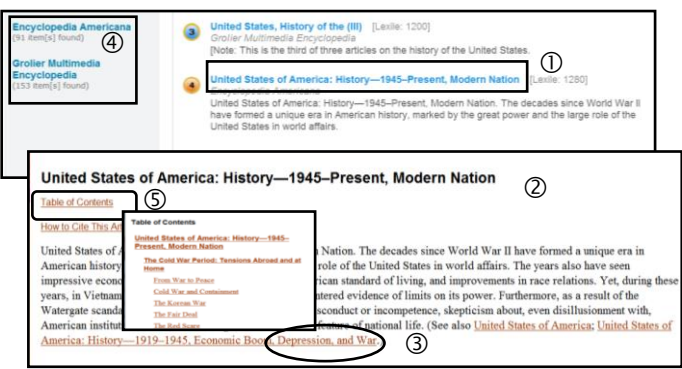

Moreover, from above figures, information with "Highlight" can be chosen to read more, i.e. **3** select *"Depression and War*" to learn more about major events in the modern U.S. history. On the left of the result screen,  $\Phi$  shows items found from Encyclopedias,  $\circled{S}$  Table of Contents are then provided.

### **Advanced Search**

The "Advanced Search" feature is designed to further refine or limit a search. User can also limit search to "Titles Only." The "Advanced Search" page also enables user to use Boolean operators. An exact phrase can also be added to search query. User can formulate "Advanced search" from both  $\bullet$  Home page and  $\bullet$  from any search results screen as the followings.

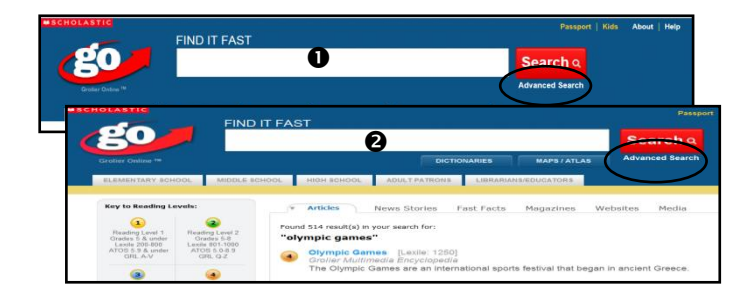

With "Advanced search", the next screen will be displayed for user to limit or refine search, for example, limit to "Full text" and with exact phrase "climate change" as below.

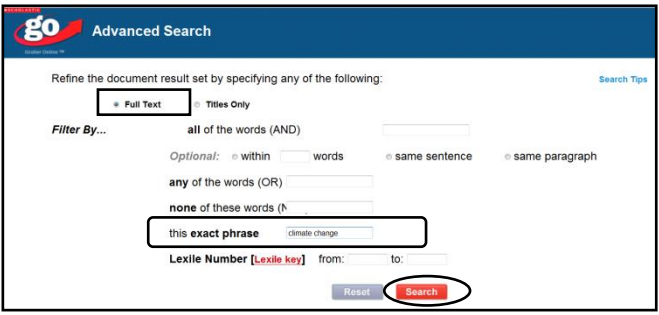

## **Search Results**

User can manage results differently, namely  $\bullet$  "search the results" or  $\bullet$  select other content types from the menu bar, i.e. websites, as the following.

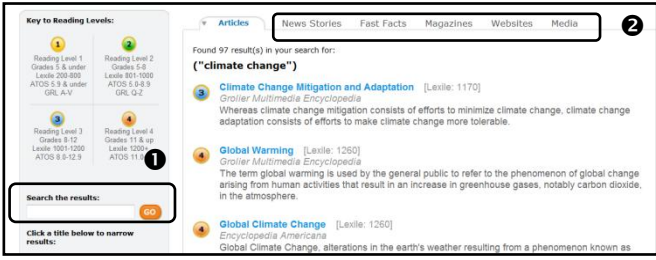

For example, from the above results,  $\mathbb D$  click "Websites" for links to websites,  $\mathcal Q$  choose "Science and Impacts", or click "News Stories" to read more news. Other options provided include  $\bigoplus$  "Print / E-Mail",  $\bigoplus$  "Map" and  $\bigoplus$ "Picture", from which user can work on as the followings.

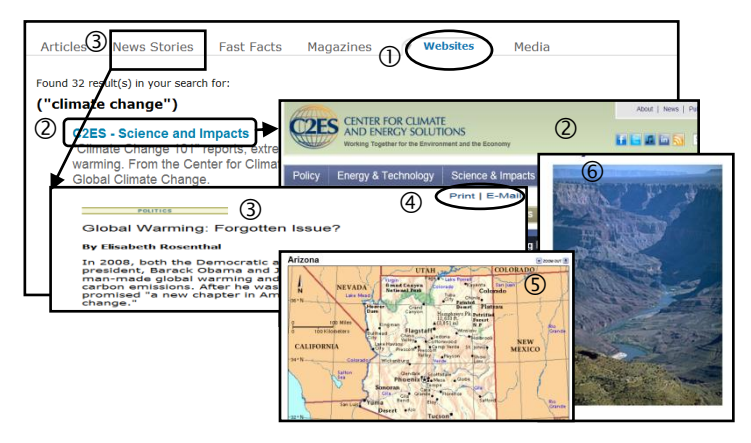

#### **Exit**

Click **X** on the right top of the screen to exit Grolier Online.

**By** Ploenchan Akvanich, Research Support Services, Chulalongkorn University, December 2012.